1. In the Job Portal home page, scroll down to the Categories section below the home page and click the **Join Facebook Group** from the category of your choice. You can join multiplace Facebook Group Categories so that you can have auto feeds of latest job posts per category only by using facebook. Once you are inside the Facebook Group, click the Join button and wait for the admin to Accept you as a member. After that, you can already get job posts from Facebook without the need of opening the website. Once you are interested on the job posts, that is the time you need to click that link from the facebook posts to apply in the website:

| a. <u>Des</u> | <u>ktop</u> |                           |                  |  |
|---------------|-------------|---------------------------|------------------|--|
| UNTECHCITY    | JobPortal   | ► Language Dessage        | <b>b</b> Log-Out |  |
|               |             | START HERE                |                  |  |
| *****         |             | 50 Points Remaining   Add |                  |  |

## Categories

so search jobs based on the categories below. At the same time, you can join the Facebook Groups from the job category of your choice so that you can b automatically on job openings from your Facebook.

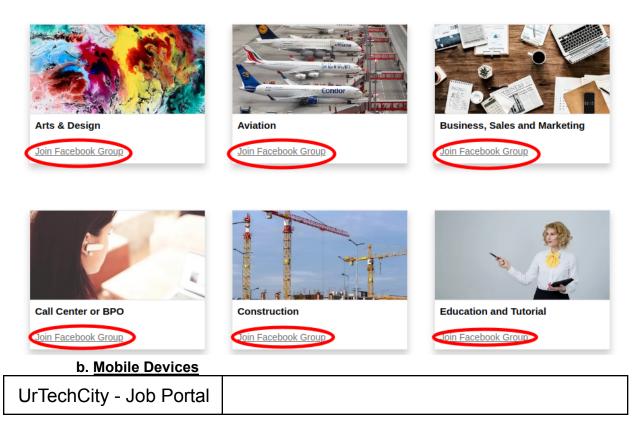

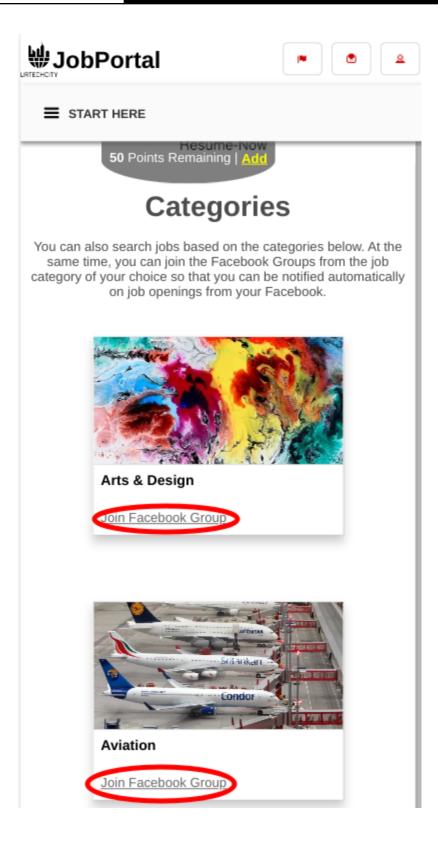